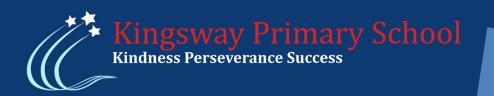

How to access remote learning through Teams

Teams can be accessed on a web browser or via the Microsoft Teams App.

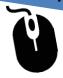

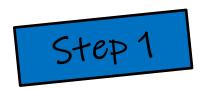

## Downloading the Software

If you have a laptop or home PC, you do not need to download any software to access Teams. If you are using a Tablet or mobile device, you will need to download the following free apps:

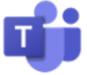

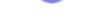

Microsoft Teams

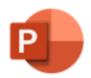

Microsoft Power point

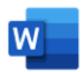

Microsoft Word

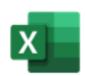

Microsoft Excel

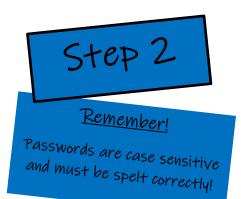

## Sign in to the Microsoft Platform

Sign into MS Teams by visiting:

https://www.office.com and use your username and password.

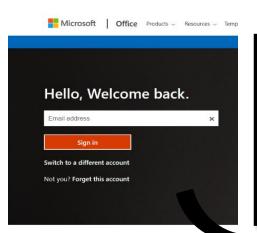

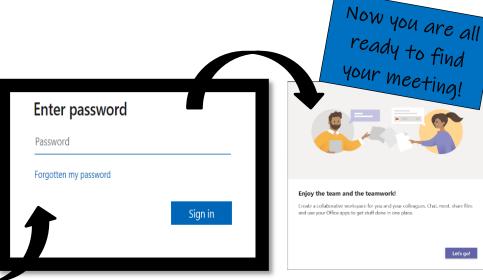

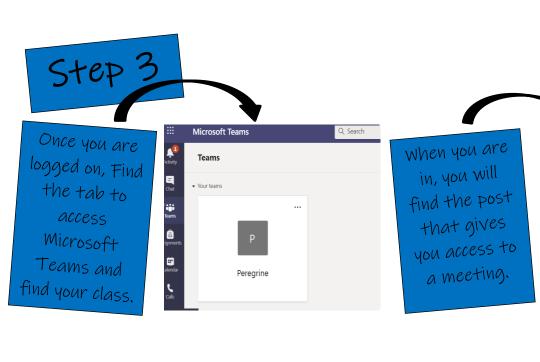

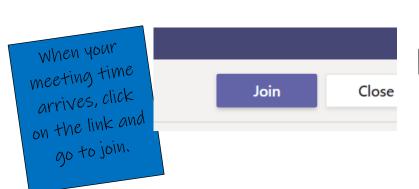

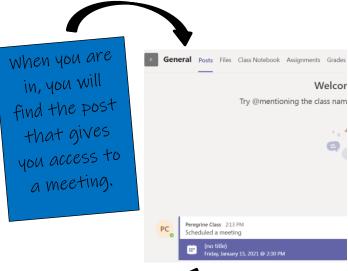